#### Association whap

Benjamin Neale 19<sup>th</sup> International Workshop on Twin Methodology

# Practical--Whap

- Whap implements both Case/control and Family-based designs
- We will be looking at an example TDT from whap, as we have been dealing with families all week long
- Whap is found at http://pngu.mgh.harvard.edu/~purcell/whap/
- Copy all files from ben/association/practical

### Reminder of TDT

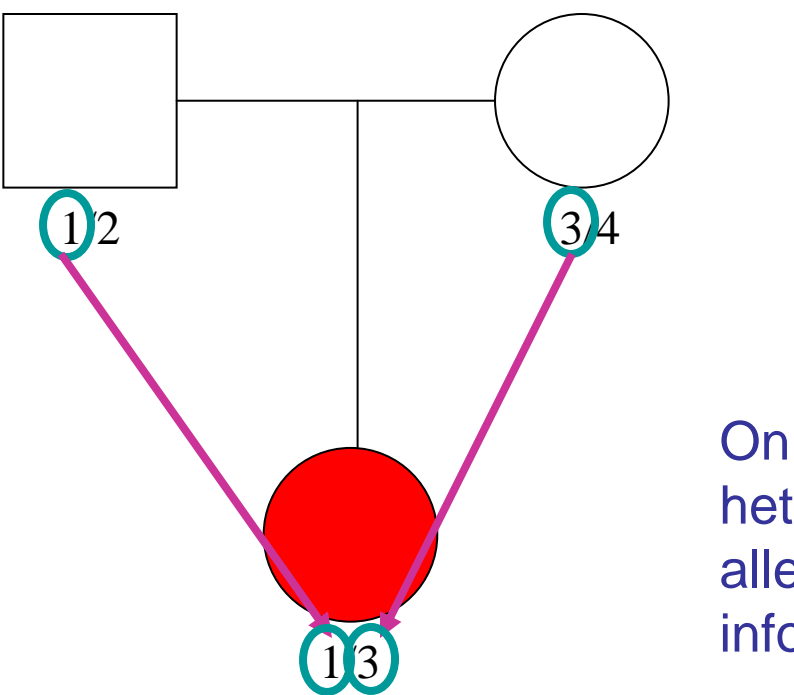

Only transmissions from heterozygotic parents at the allele of interest provide information

Under the null, we expect equal chance of either allele transmitting from a heterozygote parent to the offspring Though Whap only does biallelic markers (SNPs)

# Testing in Whap

- Whap demands you specify the alternative hypothesis
- The null hypothesis can be supplied, but the default is that no marker has any effect on the trait
- When you specify an alternative hypothesis you are testing that marker/haplotype is associated with disease

# Significance in Whap

- Whap uses permutation analysis to assess **significance**
- Permutation analysis assumes that all data come from the null distribution
- Thus, under TDT, the null distribution is that it is equally likely allele 1 or allele 2 is transmitted.
- We 'mix up' the transmitted and nontransmitted allele within family

## Visualization of permutation

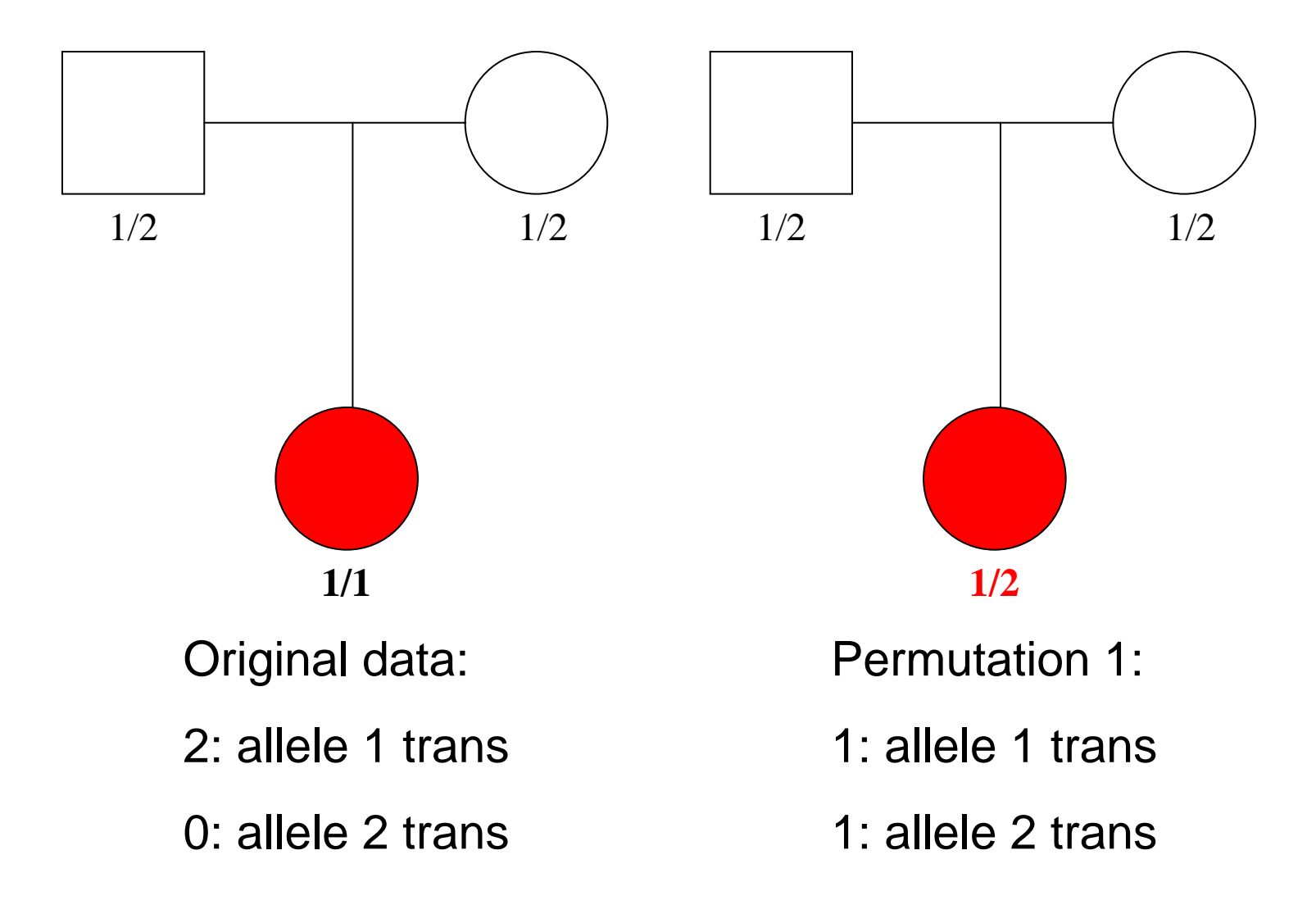

## Visualization of permutation

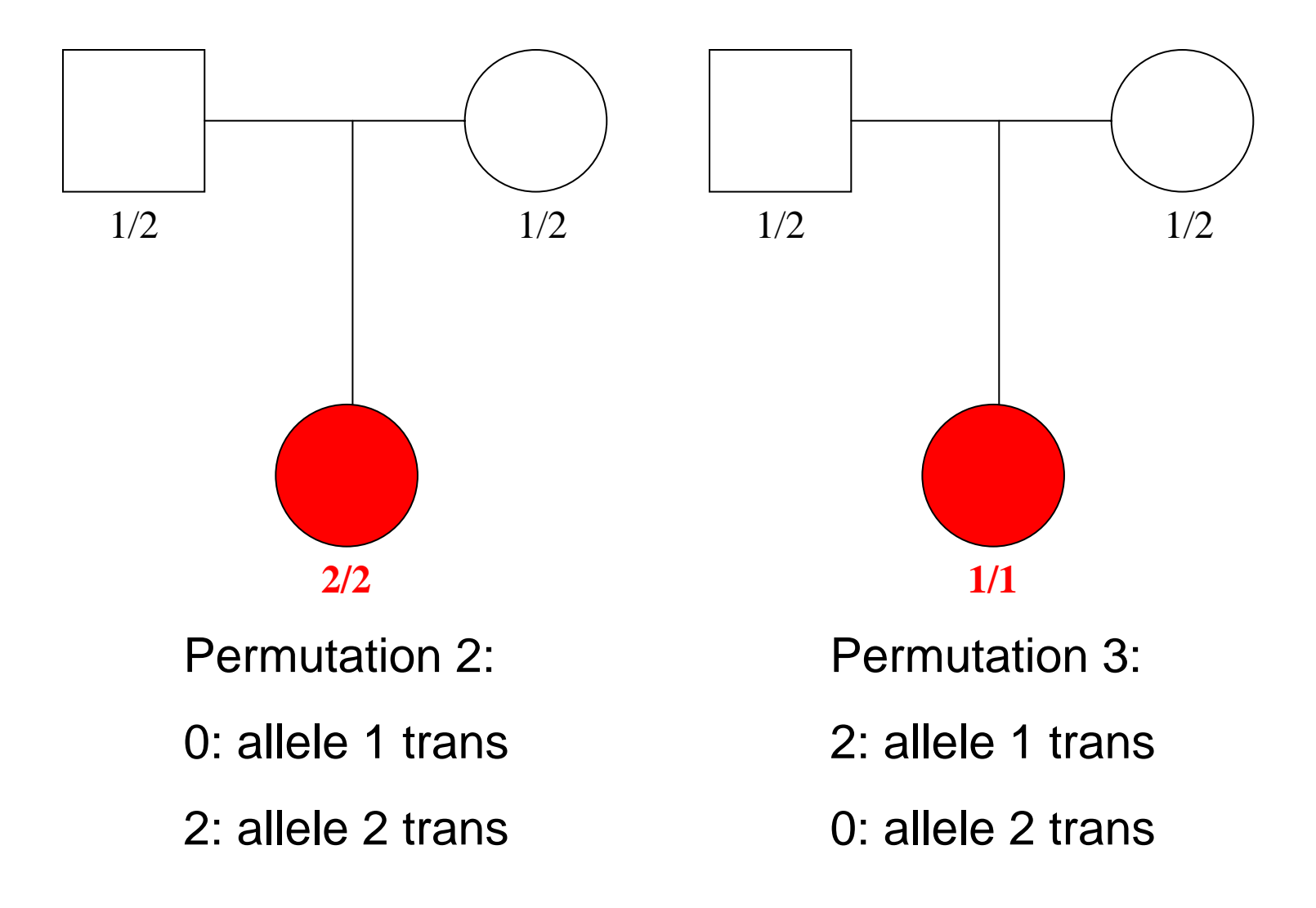

# Whap input

- 3 files
	- Ped file
	- Map file
	- Dat file

## Ped files

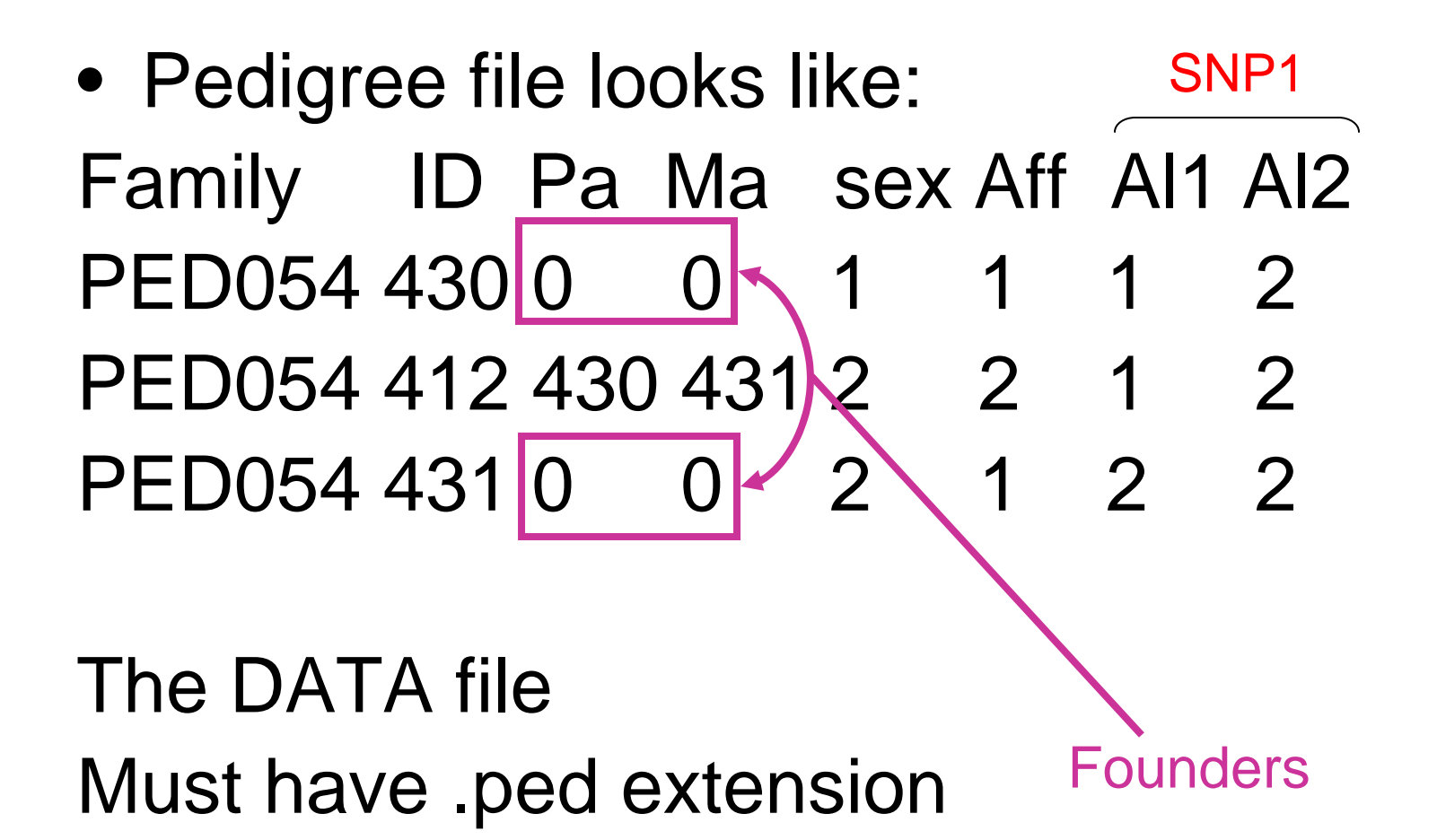

# Map Files

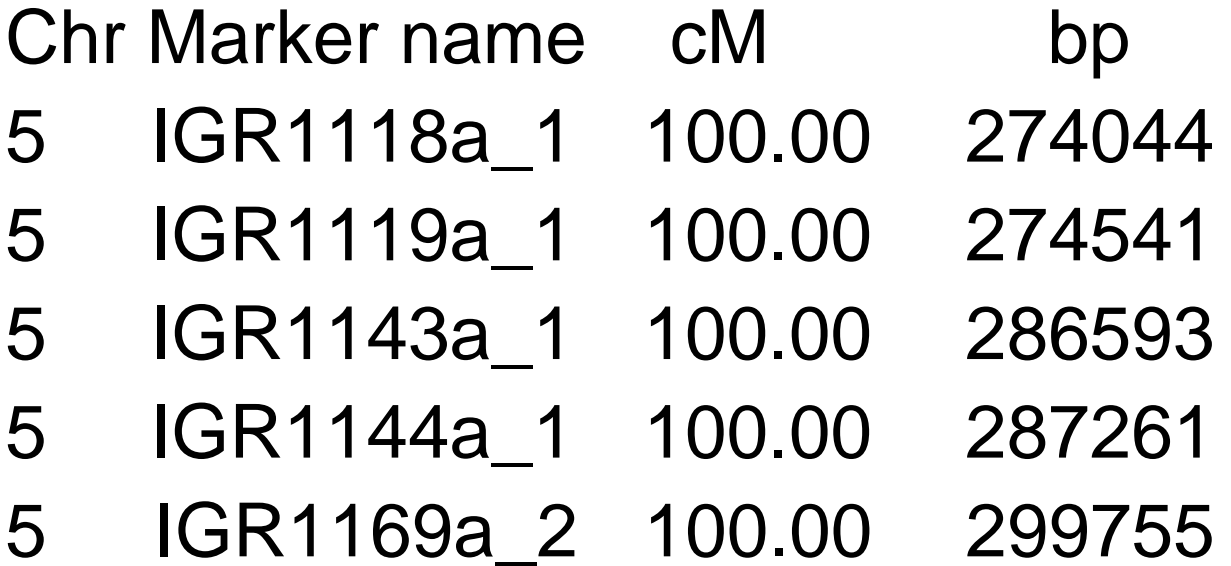

Tells Whap where the markers are on the genome Must have .map extension

#### Dat file

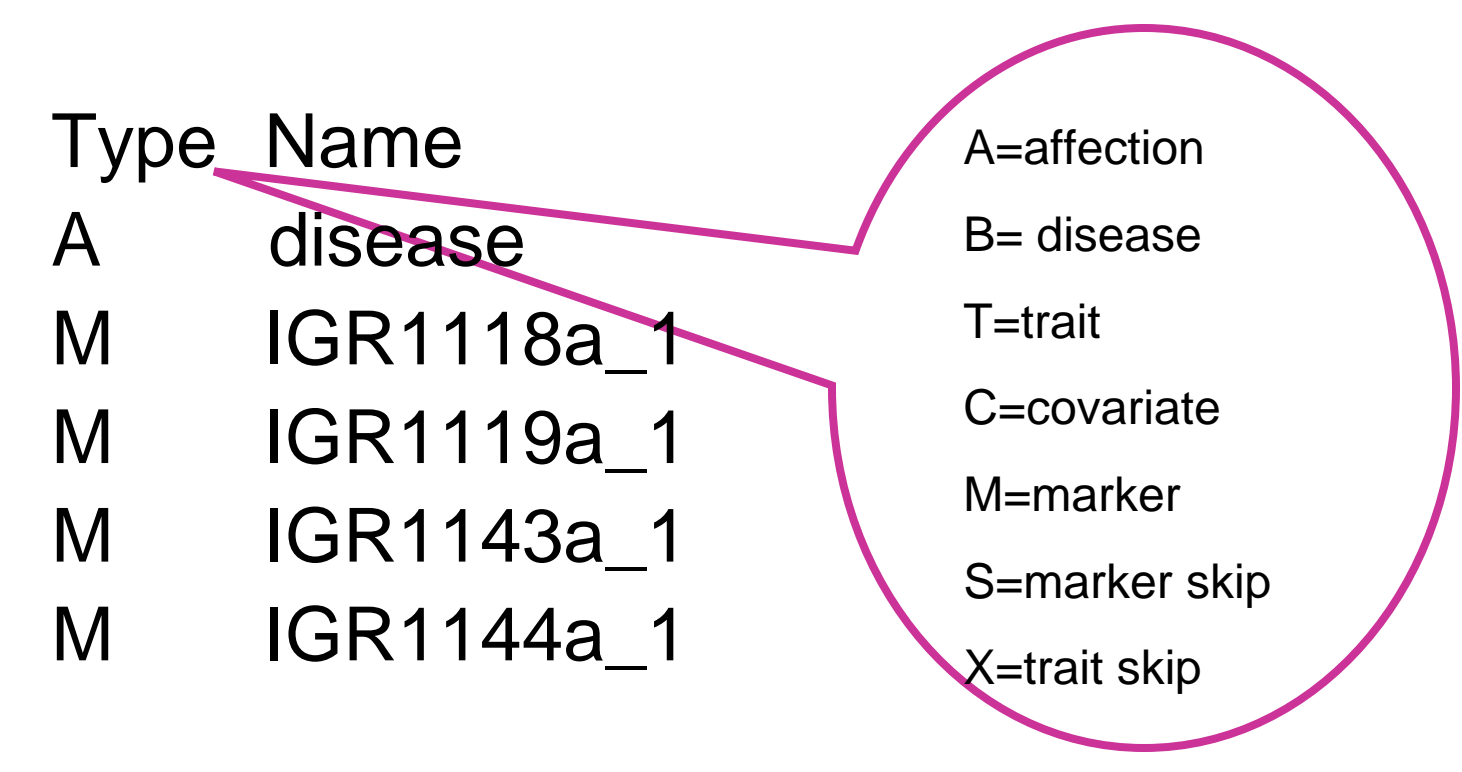

Tells Whap what is in each column Must have .dat extension

# Running Whap!

- Whap is a command line program which means we have to use the command prompt in Windows.
- To run command prompt click start, then run…
- In the run box type cmd, then hit return
- Change to your network drive by typing 'H:' (not necessary if you are in H:)
- Change directory with cd 'directory name'
- Dir brings up a list of files and directories.

# Command prompt

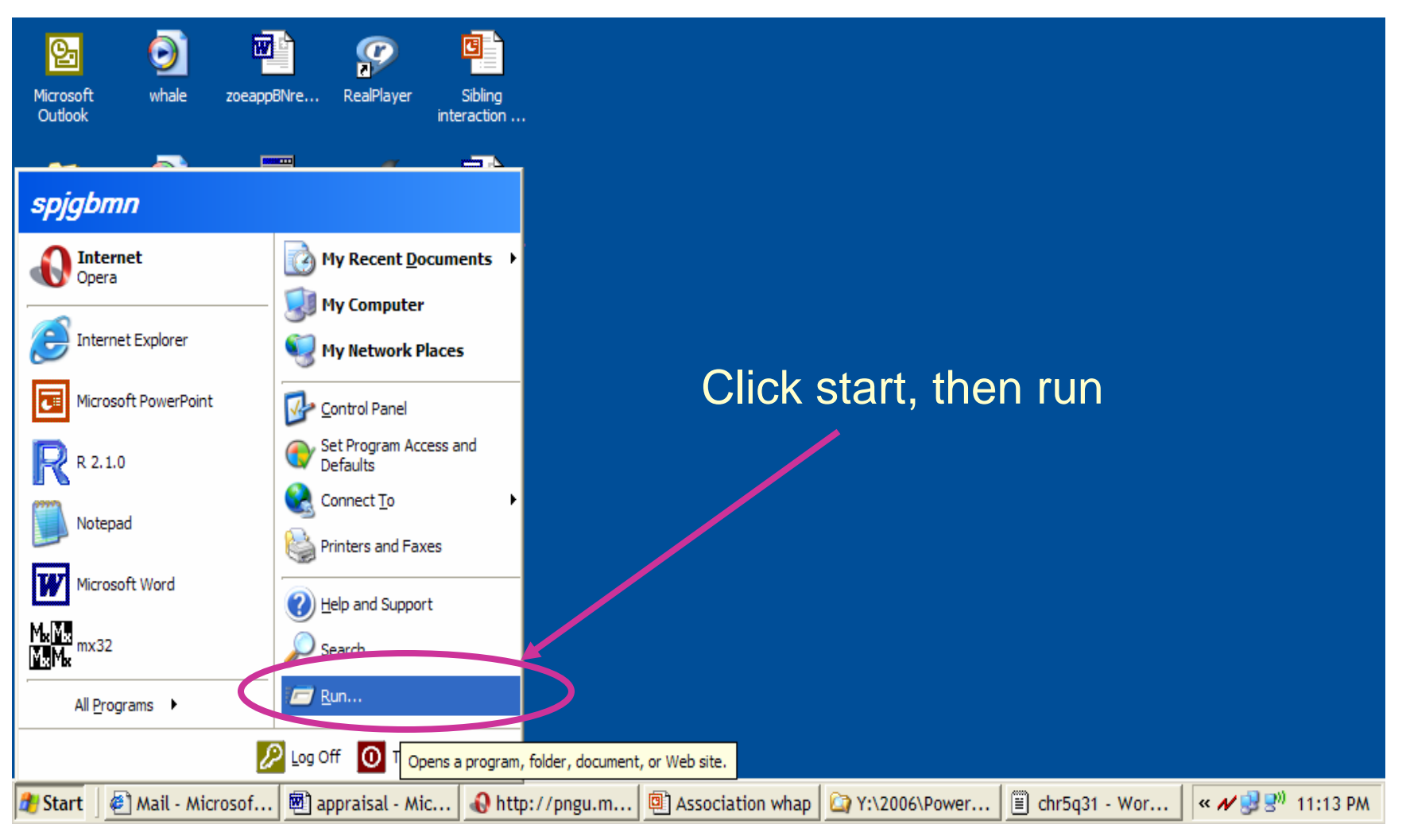

# Running command prompt

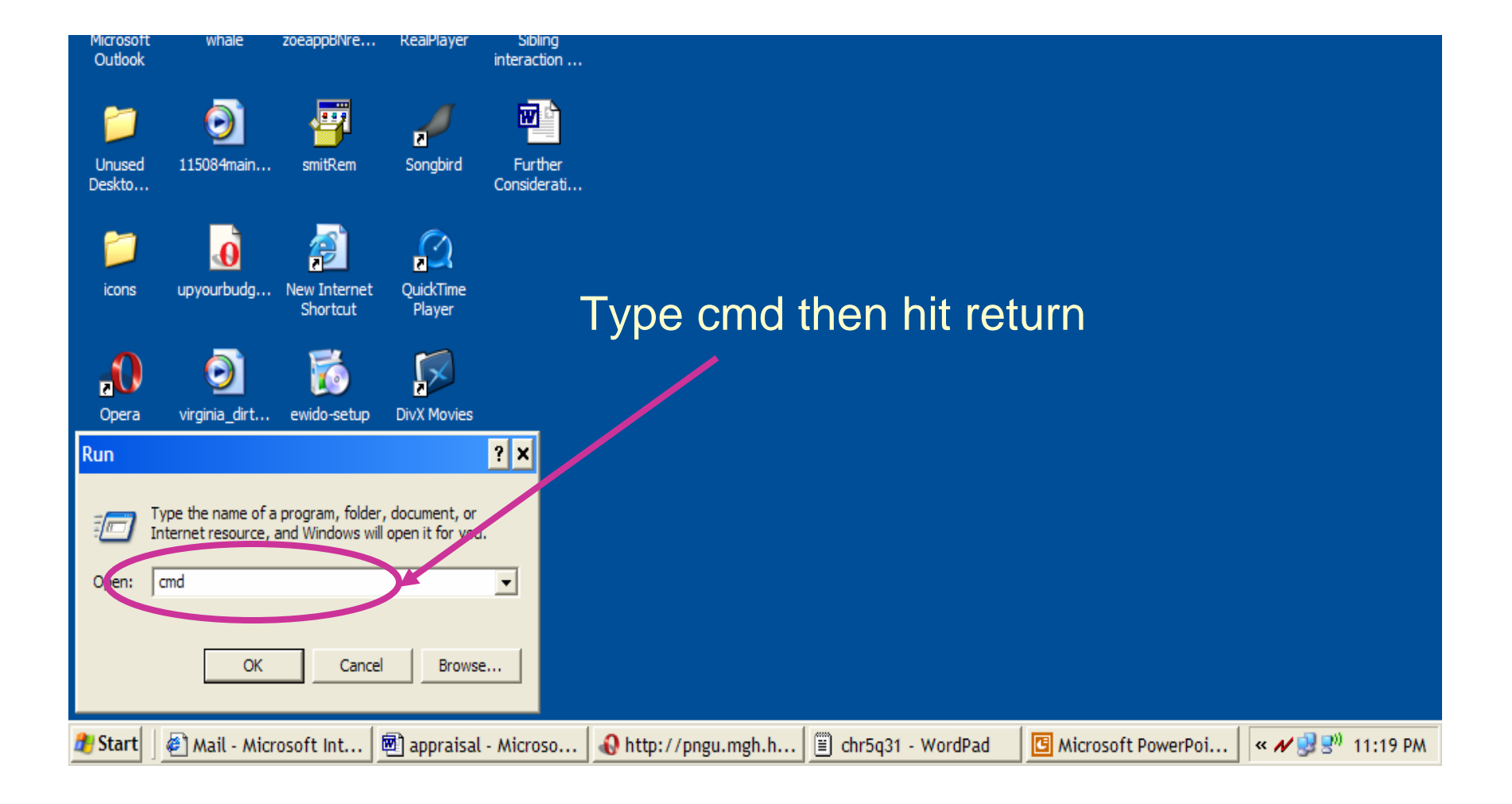

### You should have this up now

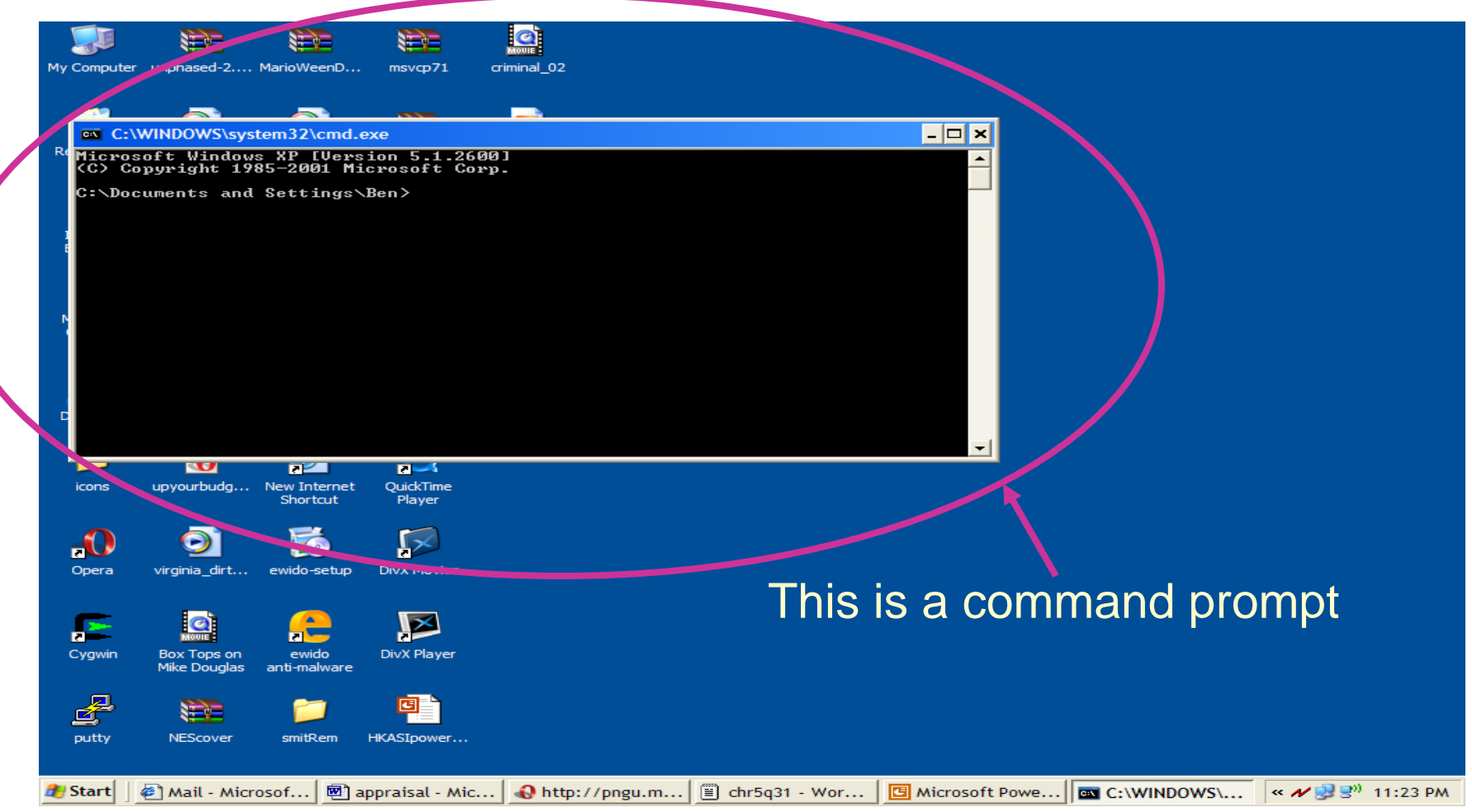

# Changing to H:

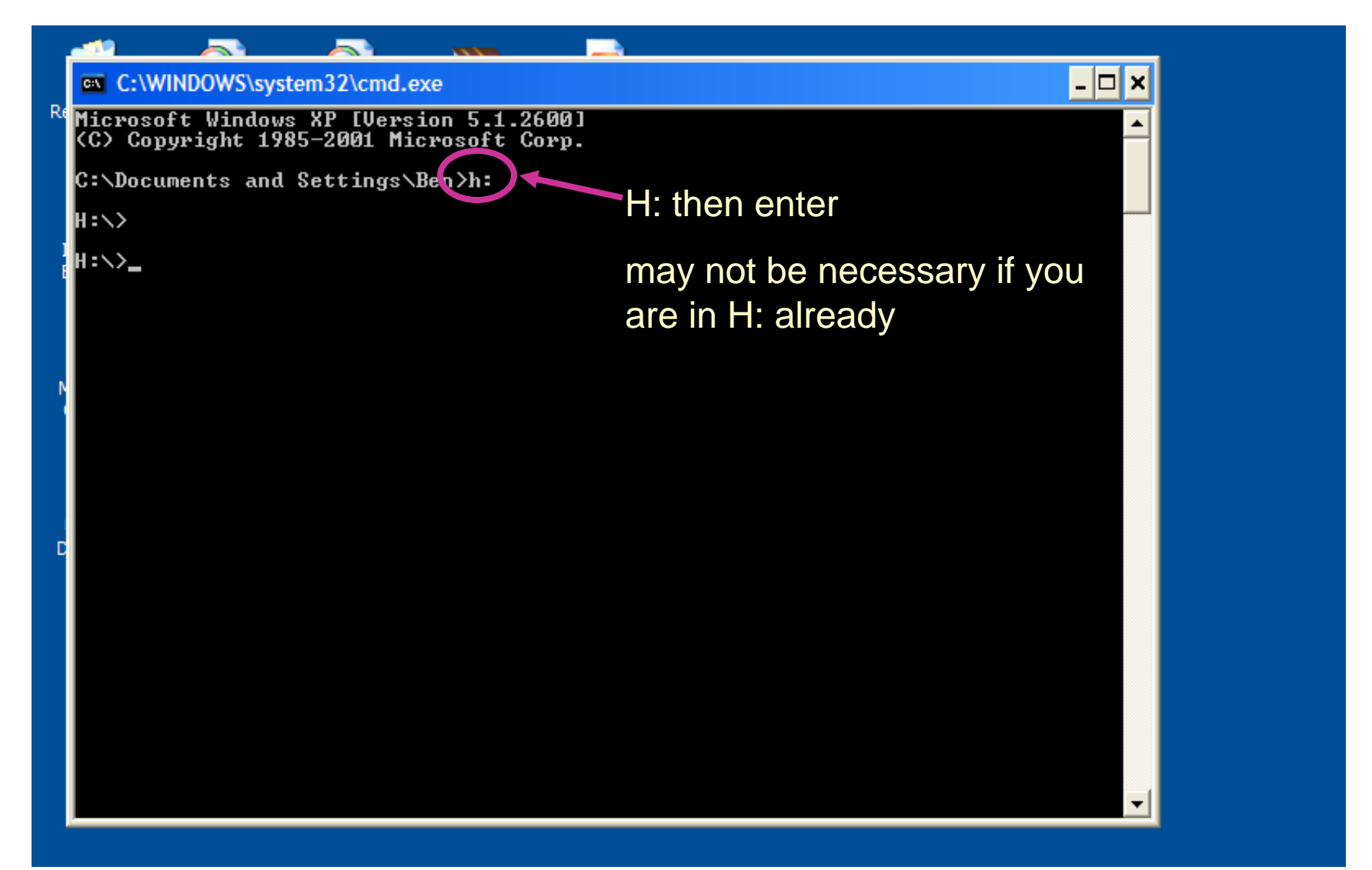

#### Dir shows you what is in your directory

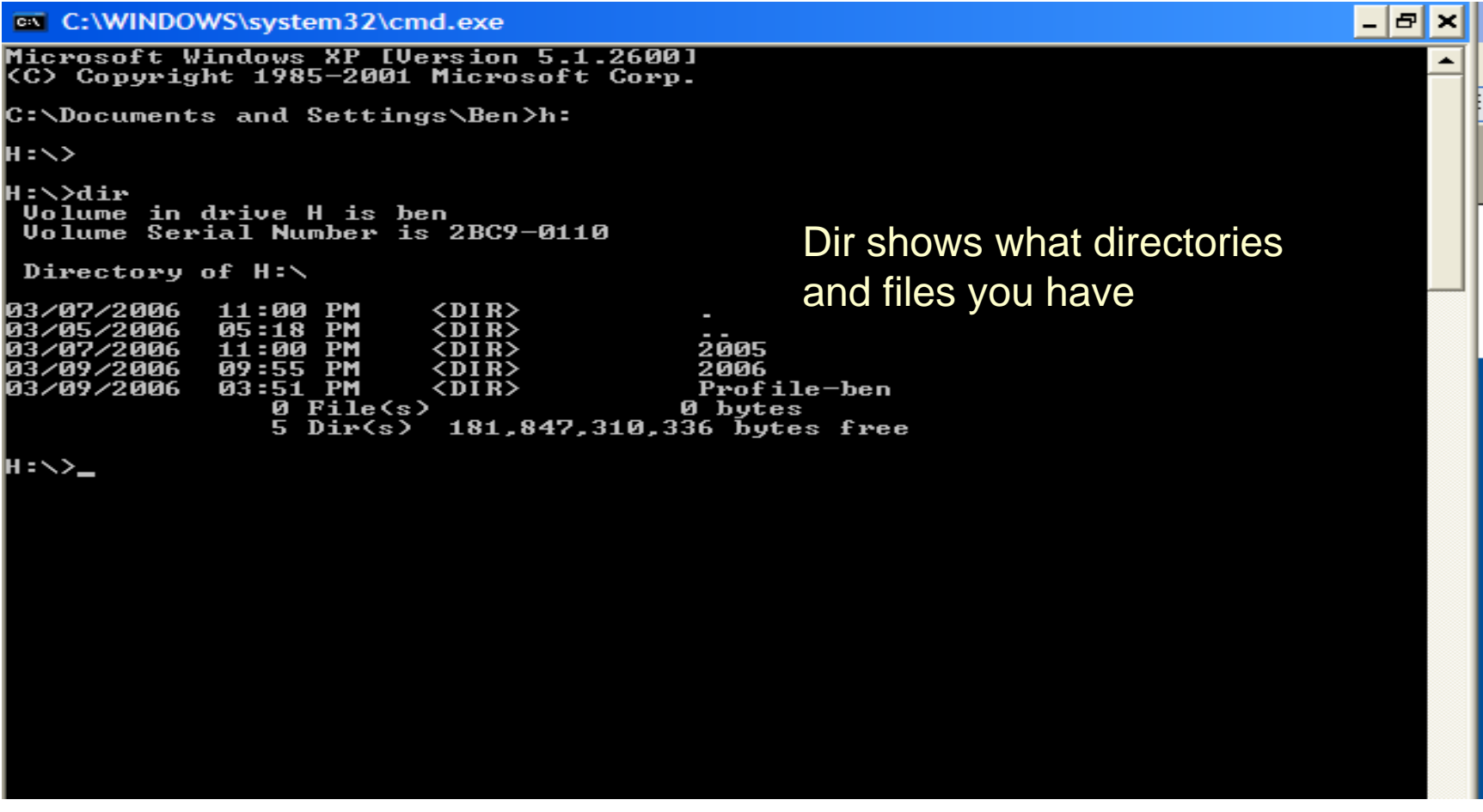

## My directory is…

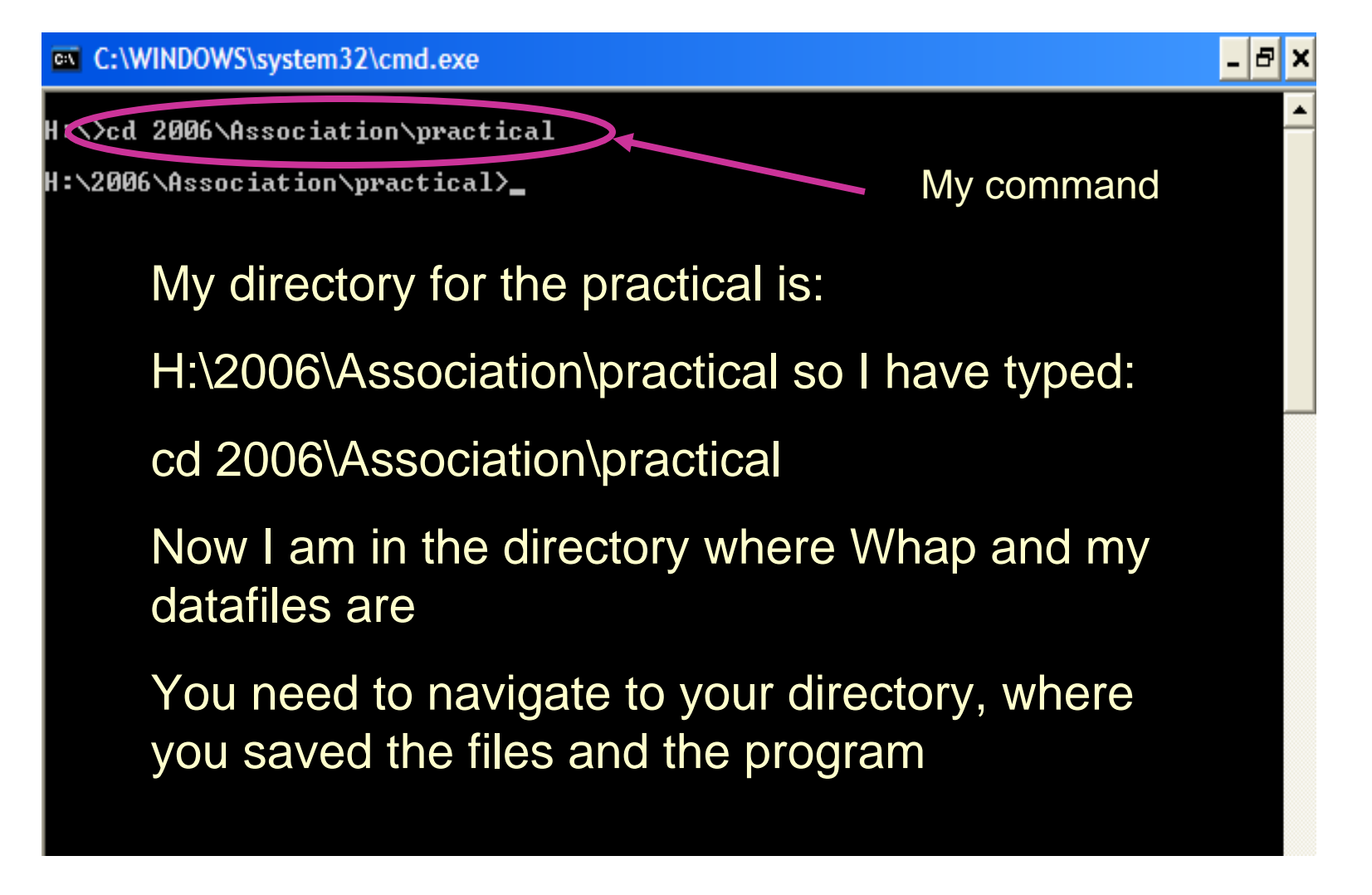

## Now what?

- Hopefully you have successfully navigated into the directory (you can check with dir!)
- We can now start to run Whap:
- Command is:
- whap --file chr5q31 --alt 1 --window --cond --prev 0.01 --model w --wperm 500

# What are all these bits?

- Whap: program name
- --file chr5q3: whap requires your map, dat, and ped files to have the same name. File supplies this
- --alt 1: this is the alternative hypothesis
- $\bullet$  --window means that whap will look at a sliding window of SNPs
	- – Whap begins with the alt, then slides across all remaining markers if window is active

# What are all these 'and pieces'?

- --cond: conditional analysis—necessary for family data
- --prev 0.01: prevalence of the trait
- --model w: within model of association
- --wperm 500: number of within permutations

#### A picture of the command to be run

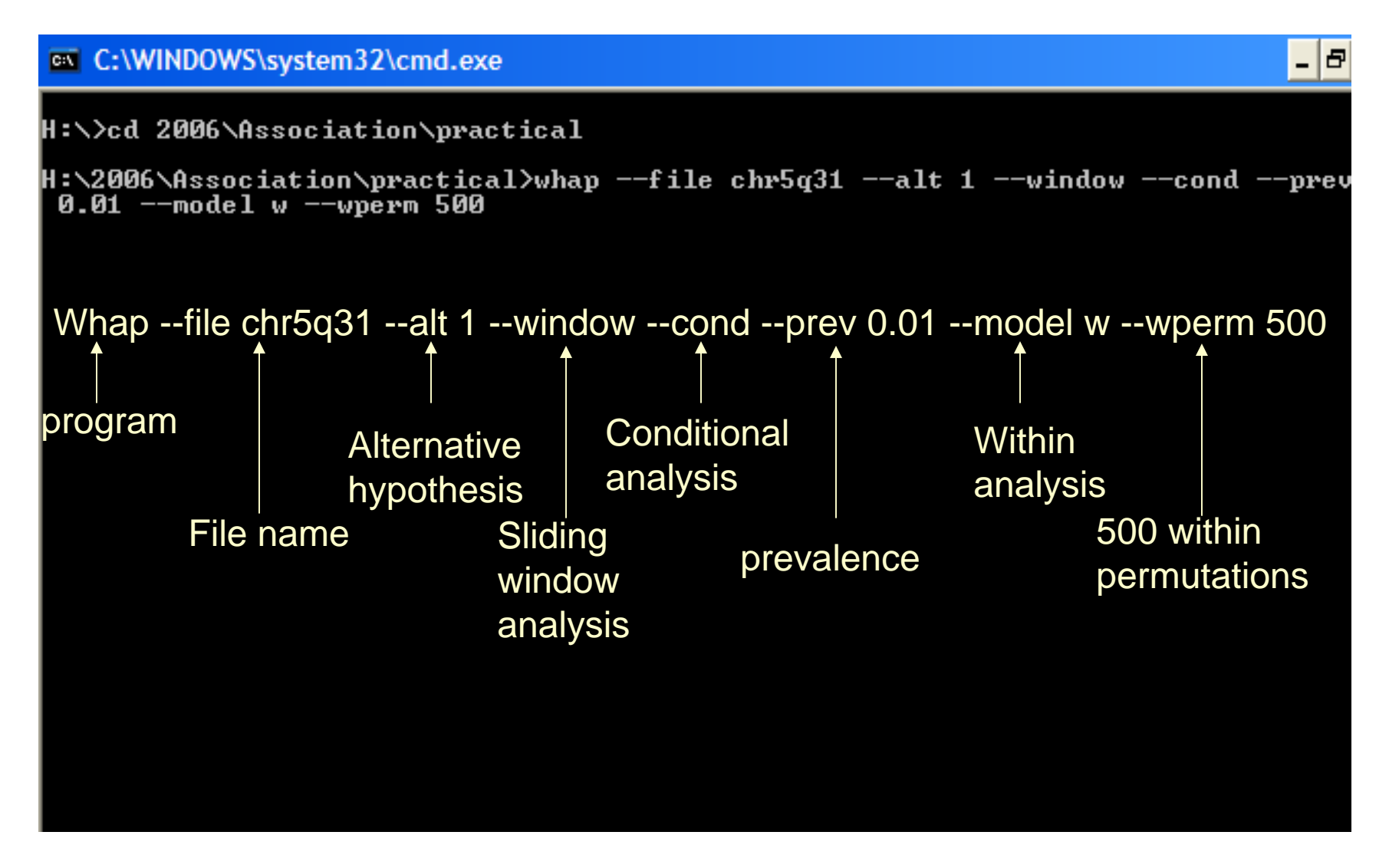

# **Output**

#### **EX C:\WINDOWS\system32\cmd.exe**

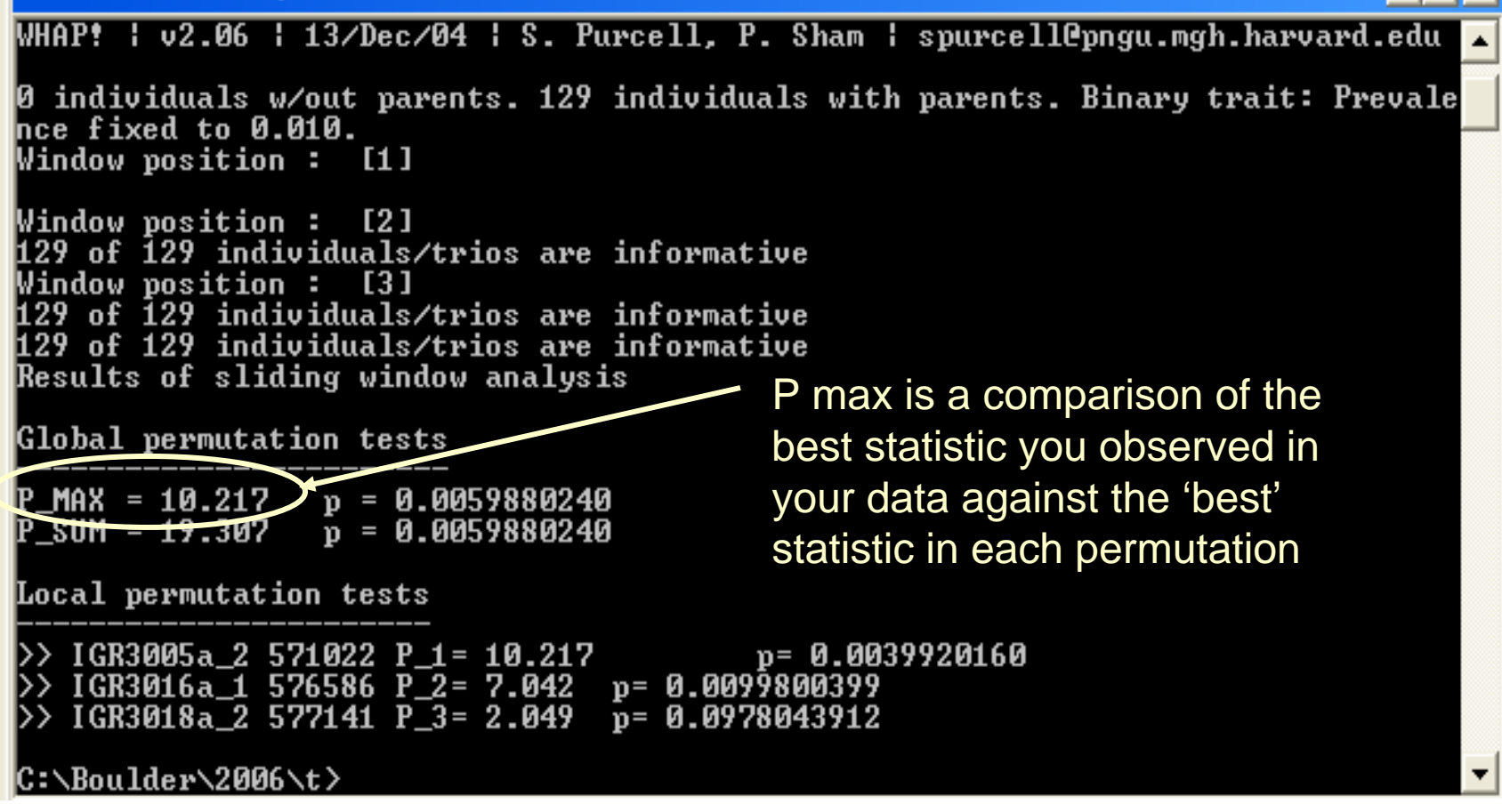

# **Output**

#### C:\WINDOWS\system32\cmd.exe

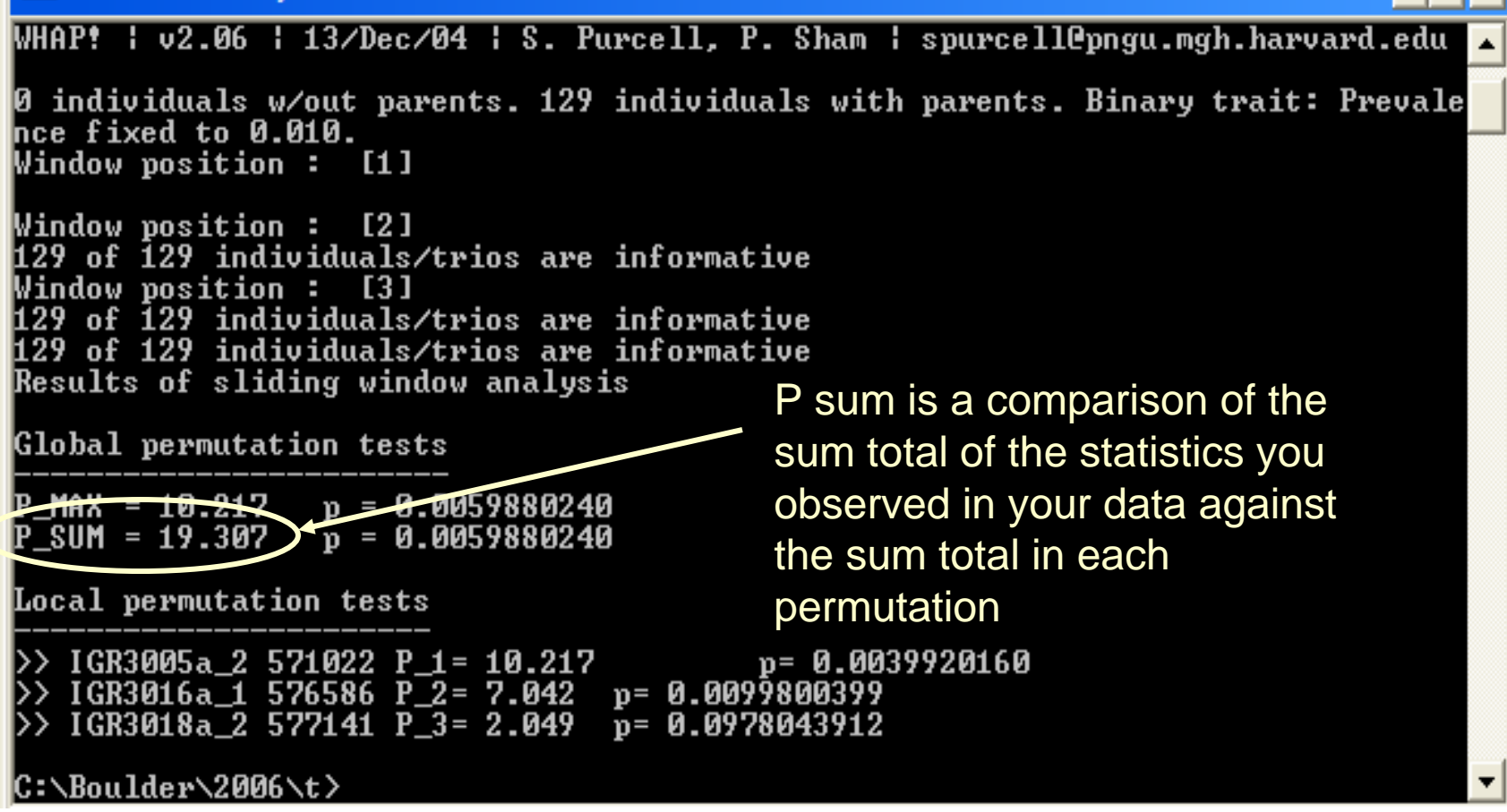

## Final notes

- P-sum and P-max are corrected for multiple testing, as long as you include all markers tested
- We can use Whap to do haplotype tests as well as single markers
- Much more on association at the advanced workshop